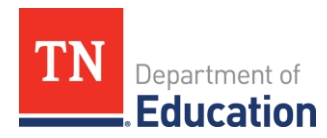

# **Summer Programming** Pre/Post Test Guidance

### **Overview**

The purpose of this document is to outline the implementation requirements for the pre- and post-tests for summer programming, as required by the *Tennessee Learning Loss Remediation and Student Acceleration Act (the Act), enacted by* [Chapter 1 of the Public Acts of 2021,](https://publications.tnsosfiles.com/acts/112/extra/pc0001EOS.pdf) 1st Extraordinary Session, codified at Tenn. Code Ann. §§ 49-6-1501– 49-6-1511. This document should be used by directors of schools, district testing coordinators, EIS supervisors, and district technology directors to ensure the department-provided tests are administered effectively and the results are reported correctly to the department.

#### **Purpose of Pre/Post Test Administration**

The Act outlines summer programming criteria to address learning disruptions stemming from the COVID-19 pandemic. **All summer programming must assess students at the beginning and end of the camps with state-adopted and provided pre- and post- tests.** 

Pre- and post-tests help indicate where students are performing on specific, targeted math standards and reading comprehension skills. In upper grade levels, these assessments are tailored to more focused content and are not meant to be equivalent to, or predictive of, full-length summative assessments administered as part of the Tennessee Comprehensive Assessment Program (TCAP) that cover all gradelevel standards. They are meant to give a preliminary indication of student skills and will serve as data points collected during the summer programming to gauge student performance at two specific points in time. The results of these assessments should be reviewed in conjunction with multiple measures of student performance, to gain a full understanding of each student's strengths and needs and should not serve as a sole measure of performance for a given grade level.

For 2022 summer programming pre- and post-tests, the assessment for Grade 3 (Rising Grade 4) is longer, and for English Language Arts (ELA), covers the full scope of standards. This is to gather important information and pilot data to evaluate and finalize plans for determining adequate growth and offering Grade 3 ELA re-test opportunities in Summer 2023, as required by the Act.

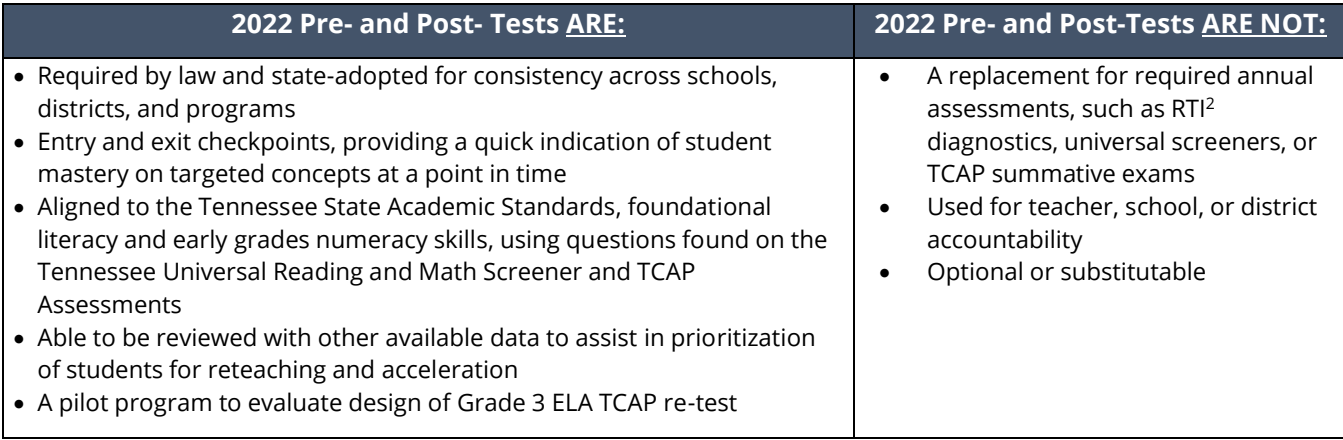

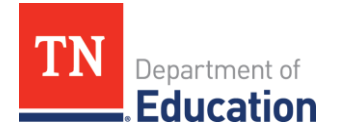

### **Pre- and Post-Test Measures**

# **Kindergarten (Rising Grade 1) – Grade 2 (Rising Grade 3)**

Required summer programming pre- and post-tests will be administered using the Tennessee Universal Reading and Math Screener. Students will be assessed using measures and norms from the grade level they were in during the 2021-22 school year. The required measures for each grade level are outlined below:

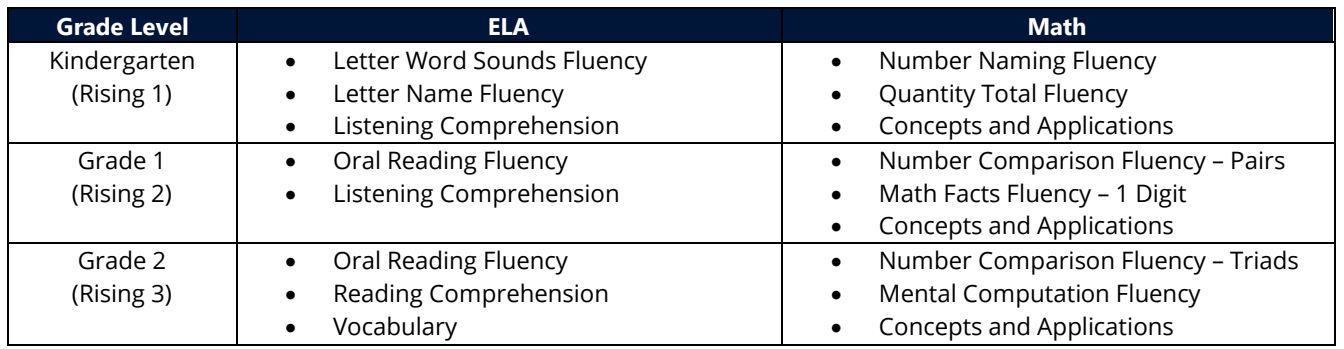

# **Grade 3 (Rising Grade 4) – Grade 7 (Rising Grade 8)**

Required summer programming assessments for Grade 3 (Rising 4) – Grade 7 (Rising 8) will be administered using Schoolnet's Secure Tester application in both ELA and Math. To the extent possible for grades 4-7 (rising grades 5-8), students' performance on questions aligned to the focus standards found on the 2022 Spring TCAP assessment will be used as the pre-test to reduce testing time. Pre- and post-tests will be required for Grade 3 (Rising Grade 4) and post-tests will be required for remaining grades. The ELA tests are passage-based using items developed in the same manner as the TCAP summative assessments. The Math summer tests have been developed around specific standards. Please reference the table below for specific standard alignment of the summer math assessments.

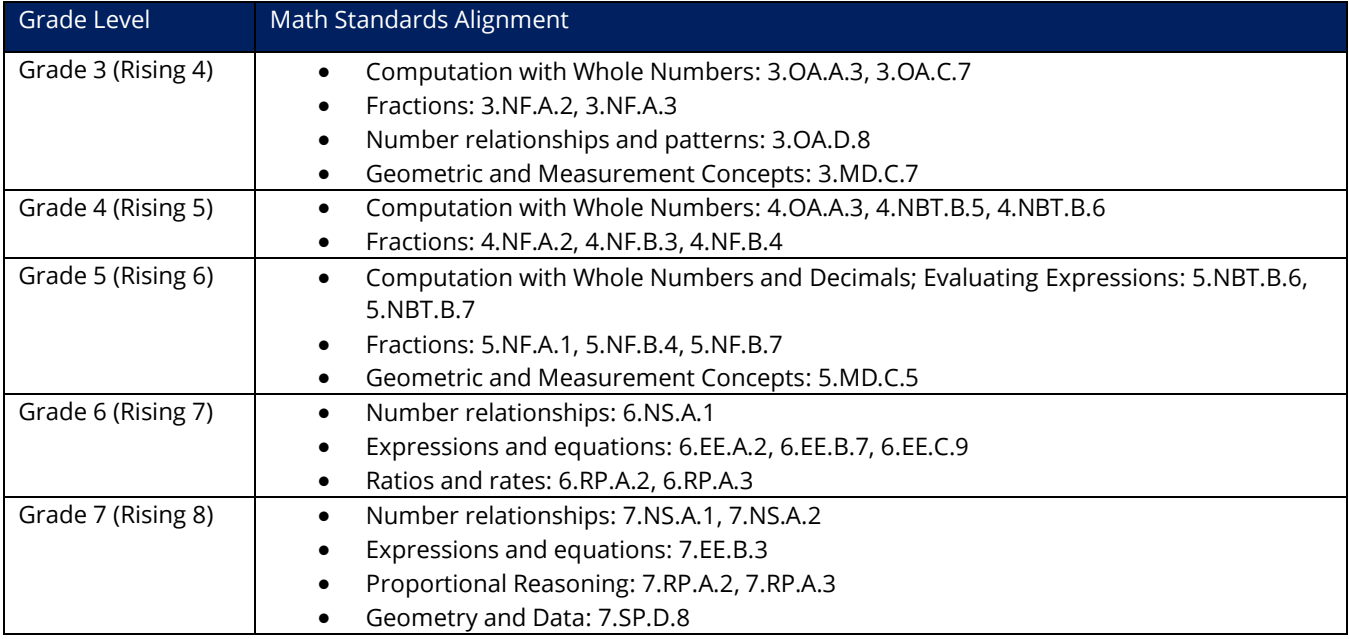

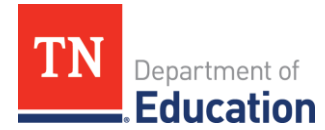

#### **Interpreting Results**

As outlined in the Act, beginning in Summer 2023, pre- and post-tests will be used to measure adequate growth for individual students. The Summer 2022 tests are designed to pilot these growth measures and review student data results for validity and reliability. Summer 2022 tests should be used as entry and exit checkpoints, providing a quick indication of possible student mastery of targeted concepts at a point in time, and when viewed comparatively, may provide an indication of student growth toward mastery of targeted concepts covered during summer learning programs.

# **Test Security**

To make the assessment experience as similar as possible for all students across the state and to ensure accurate and valid data for the evaluation of the determination of adequate growth, the 2022 Summer assessments have enhanced security protocols from Summer 2021. Districts will no longer be expected to copy and distribute testing material or record scores in a separate platform. **Summer pre- and post-tests for K-2 (Rising grades 1-3) will be administered using the aimswebPlus Training Platform, which includes a TestNav application, while the grades 3-7 (Rising grades 4-8) will be administered using Schoolnet's Secure Tester application.** 

The Secure Tester application requires a download to testing devices and delivers the tests in a locked "kiosk" mode. Students cannot access these tests through the aimswebPlus platform or Schoolnet website typically used by schools during the academic year, and the Schoolnet Secure Tester application is NOT the same TestNav app that is used for summative TCAP testing or found in aimswebPlus. Districts should read and follow the guidance found in the "Accessing and Administering Assessments" section below, along with the included training and resources to ensure accurate and secure test administration.

# **Timing of the Tests**

The intention of the pre- and post-tests are to bookend the full breadth of a district's summer programming to measure student achievement at two distinct points in time.

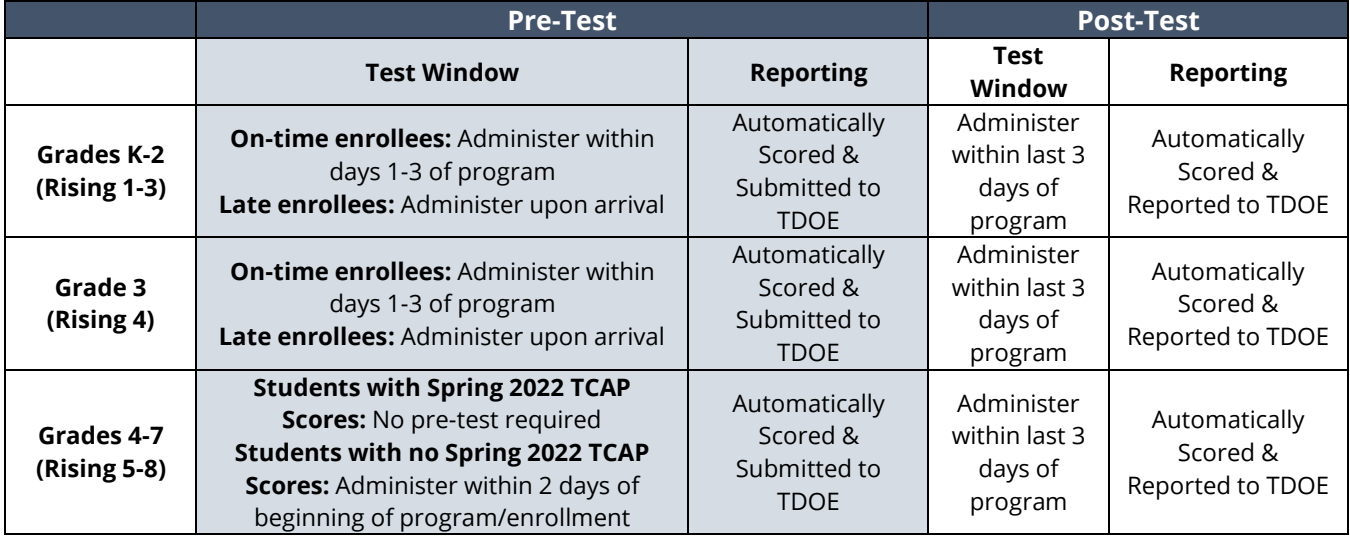

To accomplish this, districts must administer these assessments accordingly:

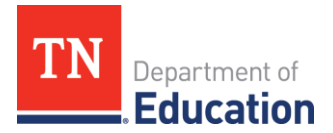

#### **Accessing and Administering Assessments**

Summer pre- and post-tests are only required for certain grade levels. **Please note that for rising grades 5-8, there will be no pre-test administered for most students, as the TCAP summative test will serve as the pre-test for those grades**. For other grade levels, districts may diagnose, assess, and support students individually based on local adopted curriculum and/or individual student credit recovery needs.

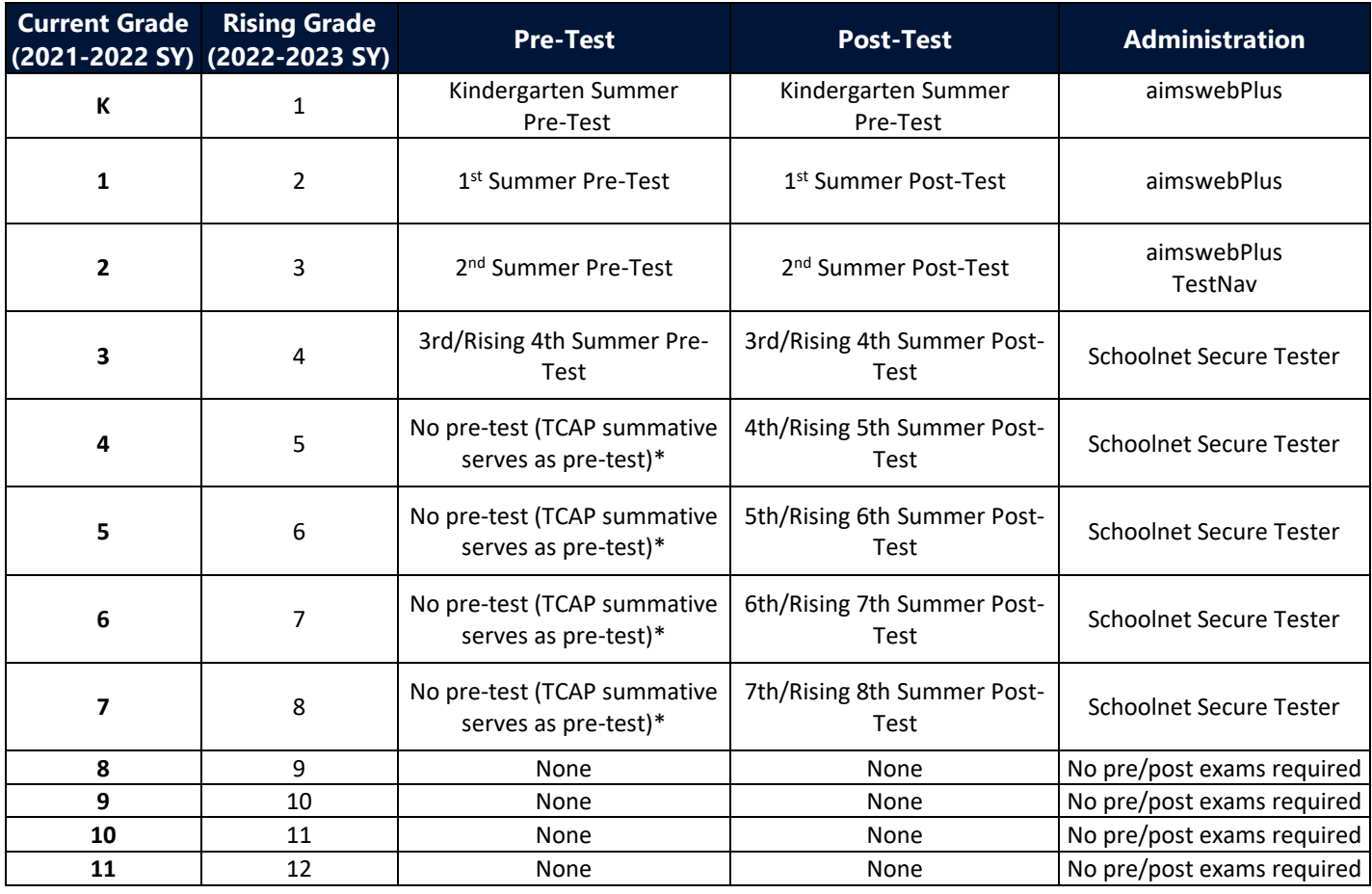

\*Note: For students who were not enrolled, were absent, or who did not successfully complete 2022 Spring TCAP testing, a pre-test will be available in Schoolnet and should be administered during the first 2 days of enrollment.

# **Student Data & Provisioning**

#### **Enrollment**

All students, regardless of grade level, should be uploaded into the Summer Programs Enrollment and Attendance Reporting (SPEAR) application. Attendance for summer programs will be captured in SPEAR and the department will use student enrollment and teacher of record data to provision students into the two summer testing platforms. Districts will not need to set-up accounts or provision students or teachers separately in these platforms, as they will be automatically loaded from SPEAR.

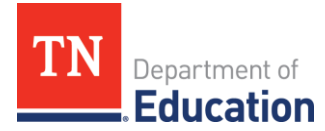

# **Rising Grades 1-3 (Current Grades K-2)**

For students currently in grades K-2 (rising grades 1-3), districts will administer pre- and post-tests in **the Training Platform for aimswebPlus, which is separate from the academic year aimswebPlus platform.** The URL to access the training environment is a bit different than production [\(https://uat](https://uat-app.aimswebplus.com/#/login)[app.aimswebplus.com/#/login\)](https://uat-app.aimswebplus.com/#/login). The TestNav experience will be the same as the aimswebPlus platform that districts who administer aimswebPlus experience during the school year. Districts will use this platform to administer assessments and results data will be automatically accessible by the department, with no additional data collection or submission requirements. Students who have been submitted by the district as enrolled through the Bulk Enrollment spreadsheet or the Summer Programs Enrollment and Attendance Reporting (SPEAR) application will be automatically loaded into the aimswebPlus Training platform and assigned to the correct screening assessments.

#### **Current Grades 3-7 (Rising Grades 4-8)**

For students currently in grades 3-7 (rising grades 4-8), districts will access the pre- and post-tests via the **Schoolnet Secure Tester application.** Students who have been submitted by the district as enrolled through the Bulk Enrollment spreadsheet or the SPEAR application will be automatically loaded into the Schoolnet platform and the pre- and post-tests will be automatically assigned to them by grade level. Once a student has a completed, scored test, scores will be automatically transferred to the department. No additional data uploading will be necessary on behalf of the district.

#### **Administering Assessments in Schoolnet**

Prior to testing, it is important to make sure that all students are loaded in the Schoolnet platform, and that each student has previously logged into **Schoolnet** at least one and changed their password. Students cannot login to the Secure Tester application if they have not previously set up their password in **Schoolnet**.

#### **Installing Secure Tester**

Secure Tester must be loaded to each testing device. Please reference the installation guides below.

- [Secure Tester Installation and User Guide \(Mac and Windows\)](https://docs.schoolnet.com/webhelp/231/pdfs/ST-IUG.pdf)
- **[Secure Tester for Chromebook Installation](https://docs.schoolnet.com/webhelp/231/pdfs/STC-IUG.pdf)**

During installation Secure Tester Install must point to each district's URL:

#### **https://tn.Schoolnet.com/Tenant ID**

- Tenant ID = District Number (no leading zero)
- Example: https//tn.Schoolnet.com/**171** for Alamo; **61** for Cleveland City

Pearson Customer Support is available to help answer questions and troubleshoot technical issues:

- Phone: (888) 711-7724
- Hours: 6:30am 4:30pm CT

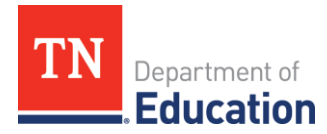

### **Verify Schoolnet Rosters**

You can verify that students have been provisioned into the Schoolnet platform by following the steps below:

- Log in to Schoolnet
- **Reporting**>**Reporting Dashboard**
- Click on the **Published Reports** Tab
- Click on **Current Section Enrollment**

This will display a report organized by school and teacher that shows the number of students enrolled in each class. You can also click on the number of students to view the roster for that class. The drop down menu near the top of the page can be used to switch between schools.

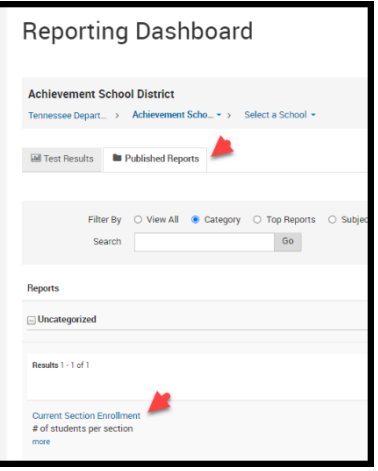

#### **Student Usernames and Temp Passwords**

**Prior to testing it is important to ensure all students have previously logged onto Schoolnet and set their password**. Some students may have set their password already, if a student has forgotten it teachers can reset. If a student has not logged in and set their password, they cannot login to Secure Tester and access the summer assessments.

- To set their password, students should log-in at tn-student. Schoolnet.com.
- $*$  This is a different url than the url for teachers and staff.  $**$

#### **How do I know if students have set their password?**

You can determine if students have previously logged in and set their passwords by viewing student usernames and password in Schoolnet. From the home screen, Find **Classroom Assessment Monitor>Test Management** Tab**>**click on the drop down to the right of the test name**>View Usernames.**

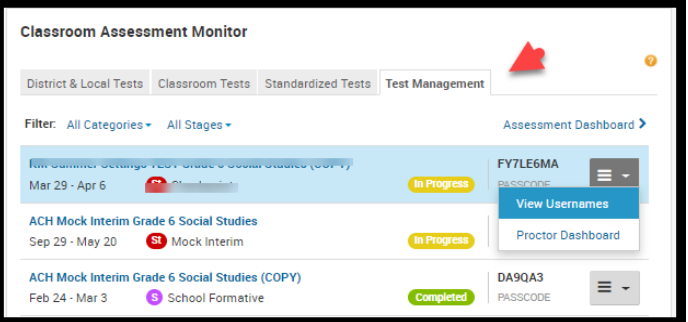

Clicking on **View Usernames** will bring up a list of student usernames and password.

- Students who have reset their password will display "**Password set by student**" in the Password column.
- Students who have not yet set their password will display their temporary password in the Password column.

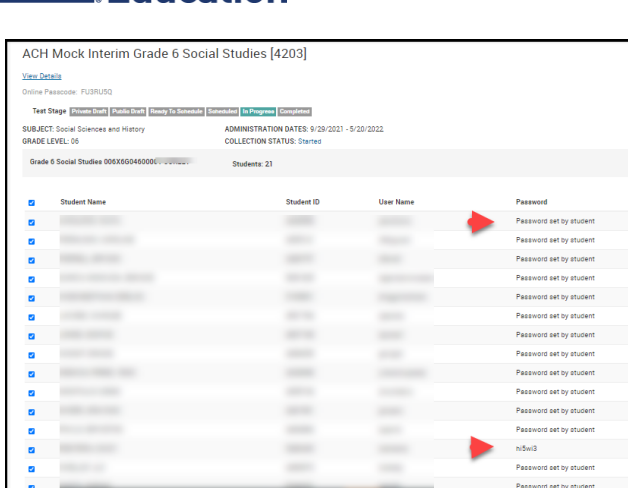

#### **How do I reset a student's password?**

To reset student passwords:

Department of **Education** 

- From the same **View Usernames** page above
- $\bullet$  Click on the checkbox at students or select indivi
- Scroll to the bottom of
- **Reset selected studen**

Print User Names < Back to Previous P Schoolnet<sup>\*</sup> Ver. 23.1.3 Cop

right)

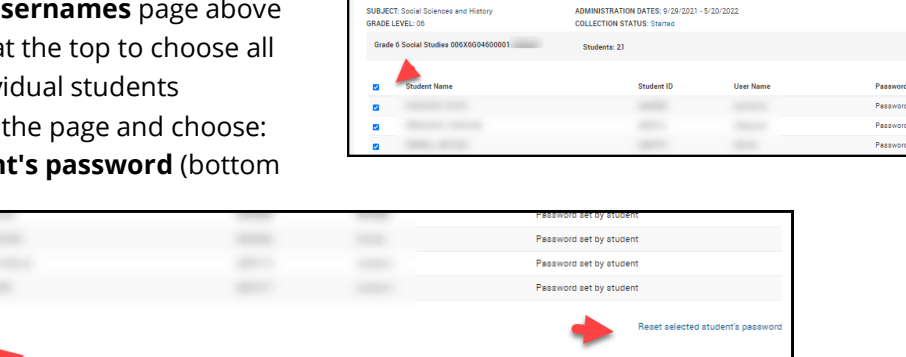

User Names

**View Details** Online Passcode: FU3RU5Q

ACH Mock Interim Grade 6 Social Studies [4203]

Test Stage | Private Draft | Publis Draft | Ready To Schedule | Scheduled | In Progress | Completed

#### **How do Students Log-In to Secure Tester?**

Prior to taking the summer assessments, ensure students can successfully log-in to **[Schoolnet](https://tn-student.schoolnet.com/)** using the browser link. Students can follow the steps below to launch Secure Tester.

lon, Ino., or Its ami

- 1. Launch Secure Tester (icon loaded to device)
- 2. Agree to the following prompt:

 **Do you trust [https://tn.Schoolnet.com](https://tn.schoolnet.com/)**

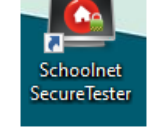

3. Student enters User Name; Password; Online Passcode; click Login

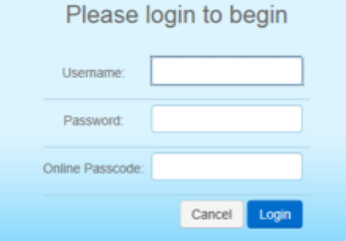

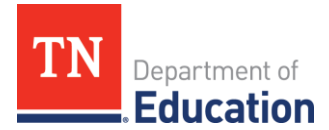

#### **Monitoring the Proctor Dashboard**

The Schoolnet proctor dashboard can be used to monitor the progress of students that are testing in Schoolnet. The **Proctor Dashboard** can be accessed from the homepage by navigating to **Classroom Assessment Monitor>Test Management Tab.**

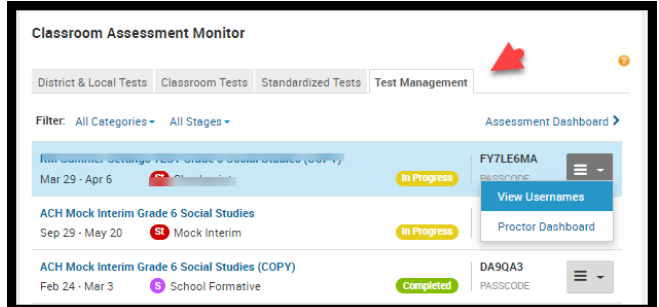

Remind students the last step in testing is to click **Submit Final Answers.**

The status will reflect "Complete" on the Proctor Dashboard.

Security settings will not allow a student to restart a test:

- If a student accidentally closes their test prior to submitting, or testing connection is interrupted (status = In Progress) contact the helpdesk.
- If a student submits a test prior to completing (status = Completed) contact the BTC or DTC.

#### **Resuming a Submitted Test**

If a test was accidentally submitted and needs to be restarted, a DTC or BTC can restart a test in Schoolnet.

- Navigate to the **Proctor Dashboard** for the students School/Section.
- Click **Resume.**

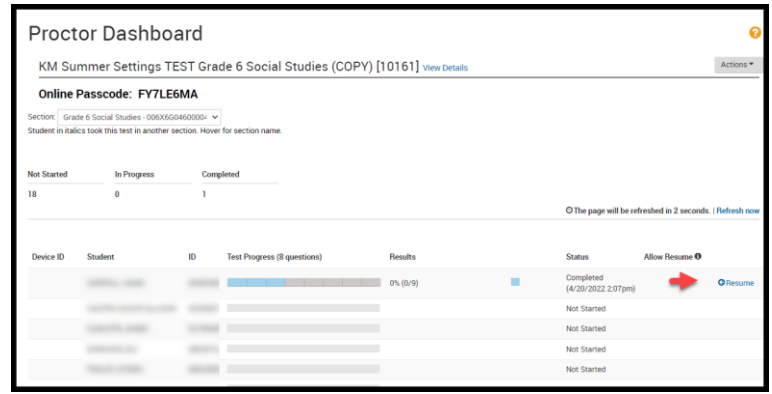

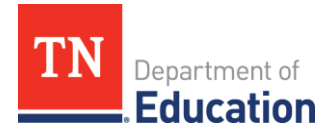

# **aimswebPlus Training Resources for K-2 (Rising 1st – 3 rd grades)**

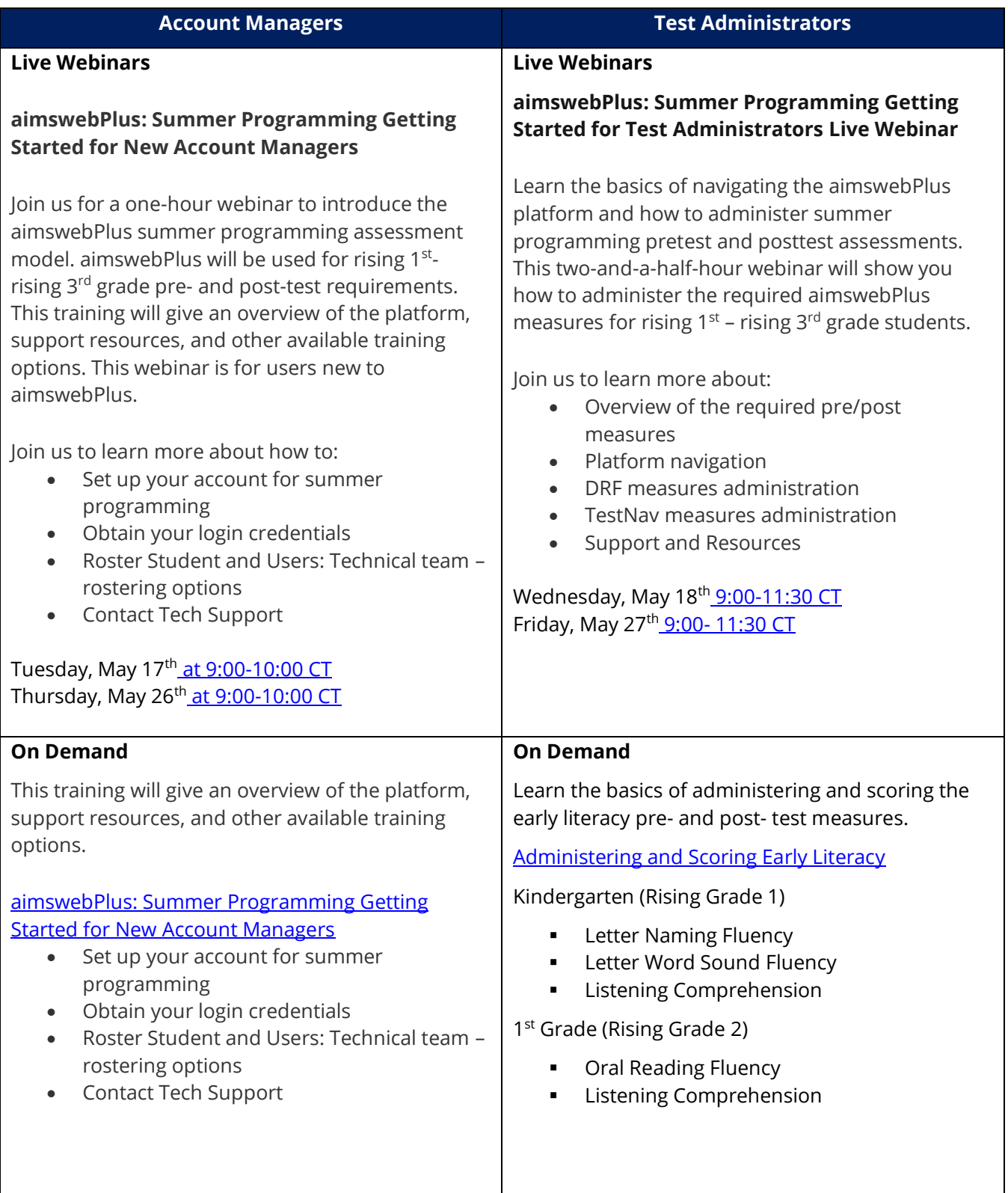

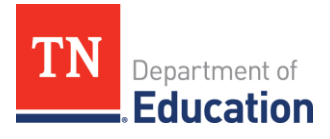

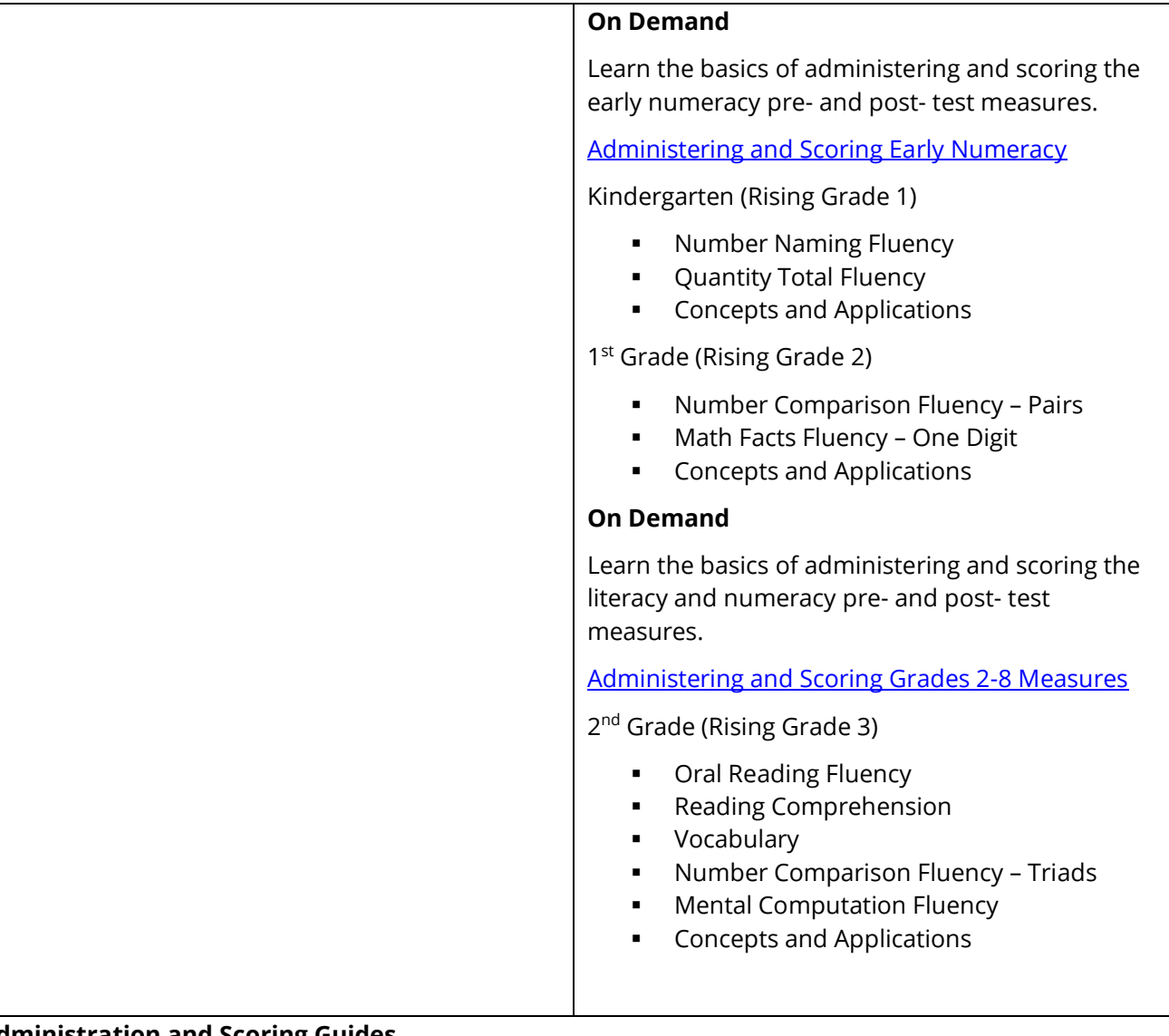

# **Administration and Scoring Guides**

- Early literacy (Grades K–[1\) administration and scoring guide](https://www.pearsonassessments.com/content/dam/school/global/clinical/us/assets/aimsweb/aimswebplus-early-literacy-administration-and-scoring-guide.pdf)
- Reading (Grades 2–[8\) administration and scoring guide](https://www.pearsonassessments.com/content/dam/school/global/clinical/us/assets/aimsweb/aimswebplus-reading-administration-and-scoring-guide-grades-2-8.pdf)
- [Listening comprehension guide](https://www.pearsonassessments.com/content/dam/school/global/clinical/us/assets/aimsweb/aimswebplus-listening-comprehension-guide.pdf)
- [Early Numeracy \(Grades K-1\) administration and scoring guide](https://www.brainshark.com/1/player/pearsonassessments?pi=zI1z10ewrbzMU1Cz0&r3f1=2a106e3d313c6476266e196e64203f2e77687215693e242d2e357c685679262c60&fb=0)
- [Numeracy \(Grades 2-8\) administration and scoring guide](https://www.brainshark.com/1/player/pearsonassessments?pi=zEWz467AZzMU1Cz0&r3f1=f9c3bdeee2efb7a5f5bdcabdb7f3ecfda4bba1c6baedf7fefde6afbb85aaf5ffb3&fb=0)

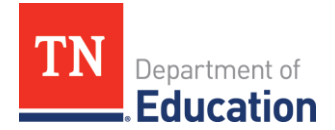

# **Frequently Asked Questions**

# *If my district uses aimswebPlus as our universal reading screener and my student was screened in the spring, do they need to be tested again in summer?*

Yes. All rising 1<sup>st</sup> – 3<sup>rd</sup> grade students will pre- and post- test using aimswebPlus for the summer programs.

# *If a student in grades 4-7 (Rising 5-8) does not have a 2022 Spring TCAP test score in ELA or math, what do I do?*

Pre-tests for these students in these grade levels in Math and ELA will be available in the Schoolnet Secure Tester platform and students in these grade levels will be automatically assigned these assessments. The department will automatically load pre-test results for students with 2022 Spring TCAP results. Please review Schoolnet reporting information to note any students missing pre-test scores and administer pre-tests accordingly.

# *What accommodations can be provided for a student with limited accessibility to the aimswebPlus reading and math screeners for Grades rising 1-3?*

For students with disabilities and English learners, teachers/test administrators should follow a student's IEP, ILP, and/or Section 504 plan and apply appropriate accommodations for testing as outlined. aimswebPlus reading and math screeners are accessible for the majority of students with disabilities using the allowable accommodations for screeners. Testing accommodations enable students with disabilities and/or limited English proficiency to participate in assessment programs on an equal basis with their nondisabled peers.

- Accommodations address how the student participates in the assessment.
- Accommodations are made in the testing setting, flexibility in scheduling, presentation of test materials, or response format that minimizes testing challenges without changing the testing content itself.
- Accommodations are intended to ensure access, not ensure proficiency.

Districts should consult the administration guidance for each approved universal reading screener related to availability of accommodation tools and features within the approved universal screener suite of assessments and the appropriate use of accommodations for the universal reading screener.

Accessibility supports are universal tools available to all students that are embedded within the testing interface or non-embedded and provided outside of the testing platform to allow accessibility. Examples of accessibility supports include line trackers, color coding, noise buffers, text-to-speech, magnification, and adaptive keyboards. Districts should review the availability of embedded accessibility supports and allowable accommodations when administering a screener to determine if the screener is accessible to students with physical or language barriers. While some students may have difficulty accessing specific measures on the reading and math screeners, there may be measures or components accessible with accommodations. If a screener measure is inaccessible to a student based on his/her disability or limited English proficiency, the student should attempt the remaining measures with appropriate accommodation(s) as needed.

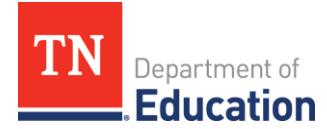

# *What accommodations can be provided for a student with limited accessibility to the pre- and post-tests in Schoolnet?*

For students with disabilities and English learners, teachers/test administrators should follow a student's IEP, ILP, and/or Section 504 plan and apply appropriate accommodations for testing as outlined. The preand post-tests are untimed, and all students should be given appropriate time to finish the assessment completely. For Read Aloud accommodations, students may use the "Text to Speech" functionality in the Schoolnet platform when taking a computer-based test. In some cases where it impacts the validity of the concept being assessed, access to the Text to Speech functionality may not be available on specific questions/sections of the Grade 3 ELA exam. Accessibility supports including universal tools mentioned above, will be available for all assessments.

# *When will teachers receive log-ins to the summer testing platforms?*

Summer program enrollment must first be submitted by the district using the Bulk Enrollment spreadsheet (or updated in the SPEAR Application) and include accurate student and teacher information. Teachers will be manually loaded into both the aimswebPlus training platform and the Schoolnet platform as enrollment data is submitted. Upon the load of each set of enrollment data, teachers will receive an email from Pearson with the welcome letter and log-in information. District Testing Coordinators can confirm User Accounts using this [help guide.](https://www.livebinders.com/media/get/MjA4NjE2ODg=) If a password needs to be reset, contact [Pearson Customer Support.](https://tn.mypearsonsupport.com/)

# *What do I do if a student is not in the testing platform?*

Students will be loaded nightly into the two platforms after their enrollment is included in SPEAR. If students are not visible in aimswebPlus training platform or Schoolnet, please first check to see that their accurate enrollment information is visible in SPEAR. If so, they should be visible in the testing platform the following day. If a student is not yet visible in SPEAR, please add the enrollment and wait one business day before checking the testing platforms. If student data between SPEAR and the testing platforms are not updating, please contact **DT.Support@tn.gov.** 

# *Where can I find information to assist my teachers on using different aspects of Schoolnet?*

Go to<tn.mypearsonsupport.com> and choose the Schoolnet tab. All the short videos, How-to one-pagers, technology information, and overview documents are available on this site. [LiveBinders](https://www.livebinders.com/play/play?id=2244559#anchor) will house FAQs, webinars, and pertinent information to DTCs about Schoolnet that the department provides under the Innovative/Formative Tool tab. Once teachers have access to Schoolnet, they may also use the platform to create formative assessments for use during summer programming, if desired, in addition to pre- and posttest administration.

# *How many times can a student take a pre- or post-test? Can a test be paused?*

Students may only complete a pre- or post-test once and tests cannot be paused once a student begins. If a student loses connection to the aimswebPlus TestNav or Schoolnet Secure platform during testing, their answer choices for completed questions will most likely be retained upon return. If an issue arises and a test is submitted inadvertently, please contact [Pearson Customer Support](https://tn.mypearsonsupport.com/) to reset the test for the student.

# *What do I do if I catch a student cheating or have an irregular test administration?*

To ensure accurate student assessments, please follow standard test security protocols outlined in the *[Test](https://www.livebinders.com/media/get/MjIzMjcyODc=)  [Security Manual](https://www.livebinders.com/media/get/MjIzMjcyODc=)*. District testing coordinators should assign site/building testing coordinators at each summer program site to monitor administration of tests according to protocols. If a student is caught cheating during the test, or there is an instance of adult security breach or irregular administration (as

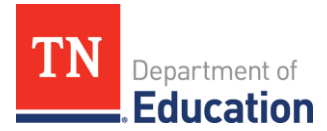

defined in the *[Building Testing Coordinator Guide](https://www.livebinders.com/media/get/MjI5MTQxMTM=)*), please submit a spreadsheet with names and USIDs of impacted students via your District Level Testing Coordinator folder in your district's TNShare folder.

# **Contacts**

- TDOE Summer Programming Questions and Support: [summer.programs@tn.gov](mailto:summer.programs@tn.gov)
- TDOE SPEAR Student Enrollment and Attendance Questions: [DT.Support@tn.gov](mailto:DT.Support@tn.gov)
- aimswebPlus Administration Questions and Support: **[TN.Universalscreener@tn.gov](mailto:TN.Universalscreener@tn.gov)**
- Schoolnet User Guides & Resources:<https://tn.mypearsonsupport.com/schoolnet/>
- Pearson Customer Support: (888) 711-7724

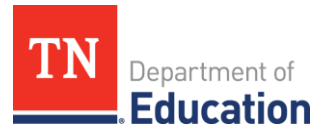

# **Summer Programming Pre- and Post-Test Administration District Testing Coordinator Checklist**

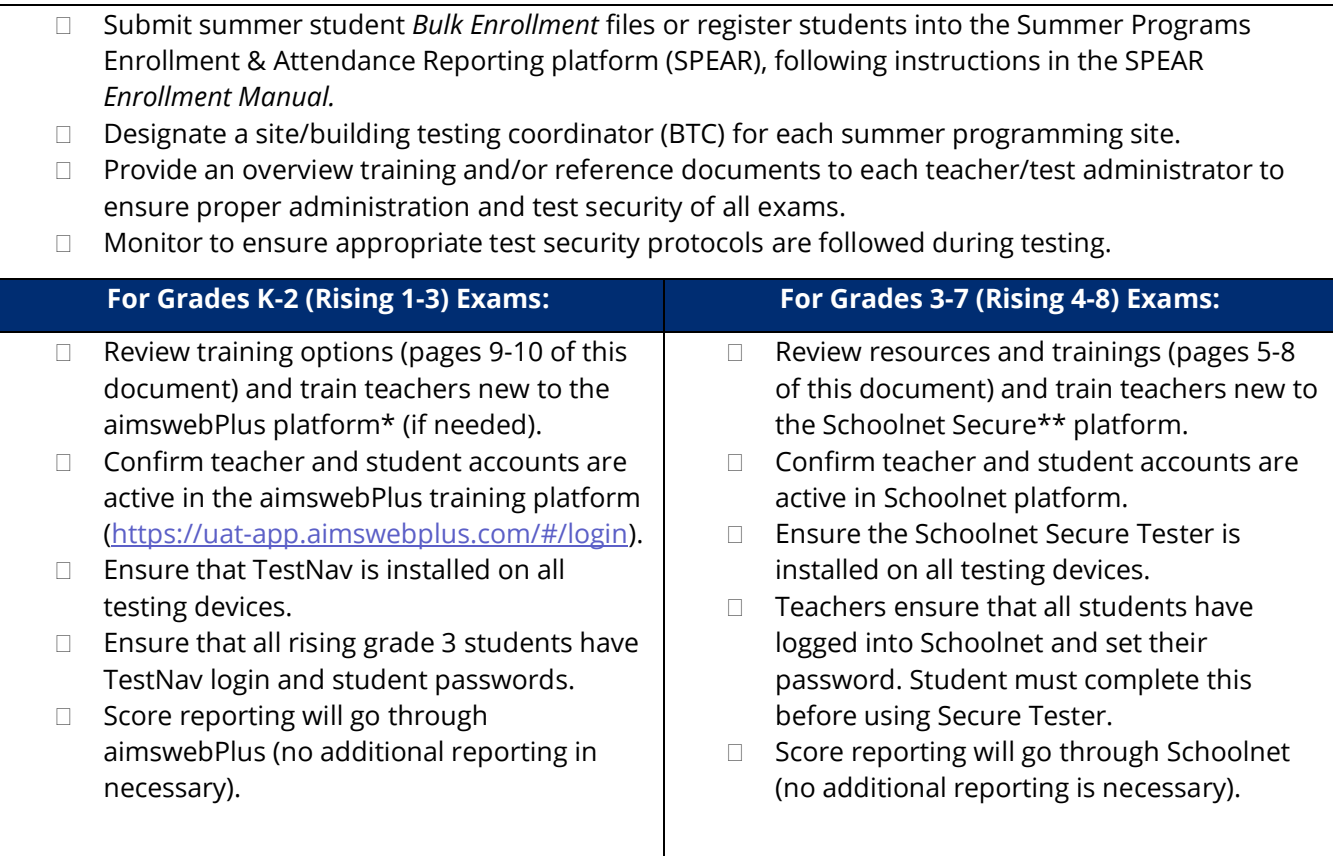

\*Teachers who have administered the Tennessee Universal Reading and Math Screeners during the year will be familiar with the aimswebPlus platform (the training platform will be identical) however, will need to be instructed to use the training platform rather than the standard platform (different URL).

\*\*Teachers who have administered assessments in Schoolnet during the year will be familiar with Schoolnet, however, will need to be instructed to use the Schoolnet Secure Tester application rather than the web browser used during the year.

Students and teachers/test administrators **will not appear** in the aimswebPlus or Schoolnet platforms until the day following submission of your district's *Bulk Enrollment* spreadsheet and/or enrollment updates in SPEAR.